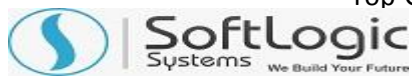

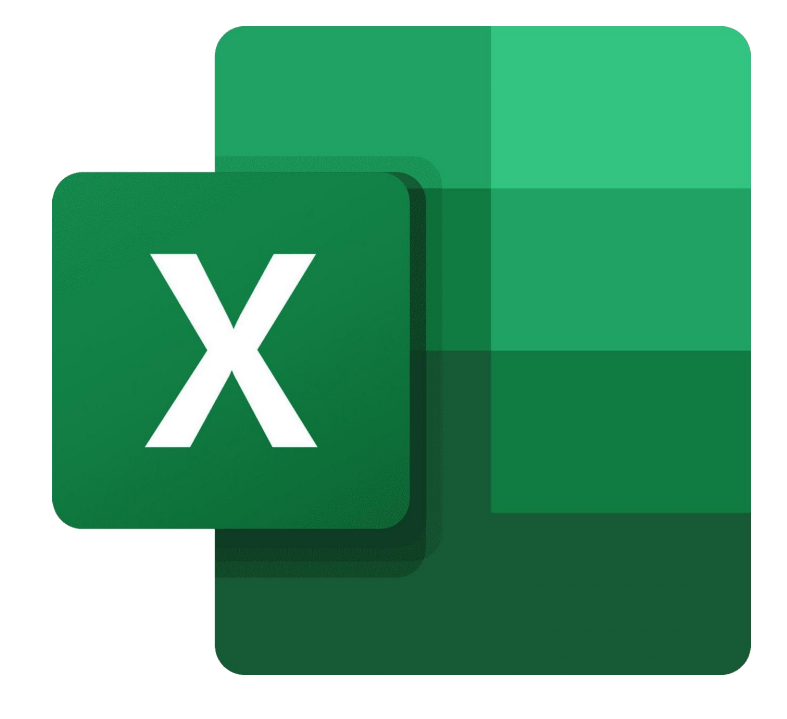

# **ADVANCED EXCEL COURSE SYLLABUS**

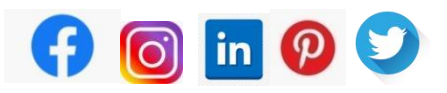

**[WWW.SOFTLOGICSYS.COM](https://www.softlogicsys.in/) | +91 86816 84318**

**SLA Institute:**No:10, PT Rajan Salai, KKNagar, Chennai: 600078 **Website:** [www.slainstitute.com](http://www.slainstitute.com/) | [www.softlogicsys.i](http://www.softlogicsys.in/)n | [www.slajobs.com](http://www.slajobs.com/) **Mob:** +91 88707 67784 **|** +91 8608 700340 **|** +91 8681 884318

Top-Grade Curricular to get Top-Notch Skills<br>Soft Looic

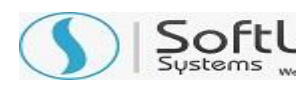

## **Advanced Excel Course Syllabus**

SLA is one of its kind Institute which not only equips you in technology skills but will train you for free in Aptitude skills, Soft Skills, Mock Interviews, Interview Skills, Work ethics and Corporate Values that you need to know to get into IT Industry. Our training is given by expert real time development experienced trainers and we enable each and every student of ours to do their own real time projects by the end of the program.

We do not buy you a job by bribing companies to secure a place in IT, instead we equip you with the skills needed to get employed in IT and will support you with unlimited number of relevant interview opportunities so that your career in IT becomes assured. Our support will be there until you get placed in an IT Company as that's our mission too.

If you want to just have an IT certification, you can do your course anywhere. If you aspire to get into an IT Job, then you should choose SLA. With SLA, your IT dream will definitely come into reality.

Please go through the long list of our student reviews / offer letters @ [www.joinsla.com](http://www.joinsla.com/) to get to know more about us.

#### **Basic Excel Course Syllabus**

#### **Introduction to Computers**

- ❖ Font formatting
- ❖ Number formatting
- ❖ Table formatting
- ❖ Conditional formatting
- Hide / Unhide
- Sort / filter
- Paste special
- ❖ Find and select

#### **Insert**

- ❖ Illustrations
- Charts
- $\mathbf{\dot{v}}$  Tex

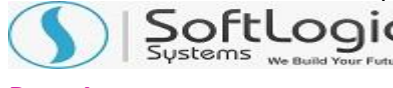

### **Page Layout**

#### **Basic Functions**

- Sum / Average / Count / Max / Min
- Basic Text / date / time / lookup / information functions
- ❖ Name manager
- ❖ Formula Auditing

#### **Data**

- ❖ Import from web
- ❖ Import from text
- Text to columns
- ❖ Remove duplicates
- ❖ Grouping and ungrouping

#### **Review**

- ❖ Proofing
- ❖ Comments
- ❖ Protection

### **Views**

- Types of views
- Zoom
- Windows

### **Developer**

- ❖ Enable developer
- Using checkbox / option buttons

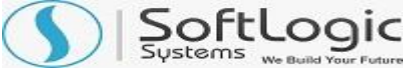

#### **Advanced Excel Course Syllabus**

#### **Excel 2007 & 2010, 2013, 2016 Quick Overview**

- Difference between Excel 2003, 2007 and 2010,2013,2016
- Use of Excel, its boundaries & features

#### **Basic Formula**

- Formulae that Add / Subtract / Multiply / Divide
- ❖ BODMAS / Formula Error Checking
- ❖ The Sum Function

#### **Absolute Referencing**

- ❖ Problems with Absolute / Relative Cell Referencing
- Creating Absolute / Mixed References

#### **LOOKUP Functions**

The VLOOKUP/ HLOOKUP Functions

### **PivotTables**

- Creating, Formatting Simple PivotTables
- Page Field in a PivotTable
- ❖ Formatting a PivotTable
- ❖ Creating / Modifying a PivotChart

#### **Logical Functions**

- ❖ IFs and Nested IF Functions
- Using AND / OR / NOT Functions

### **Statistical Functions**

- Using The SUMIF / COUNTIF Functions
- Using The AVERAGE / COUNT / LARGER / SMALLER Functions

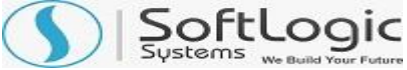

#### **Pivot Tables – Advance**

- ❖ Adding new calculated Fields / Items
- ❖ Changing the Summary Function
- Consolidate Pivot table

#### **LOOKUP Functions – Advance**

- ◆ MATCH with VLOOKUP Functions
- ❖ INDEX & MATCH Functions
- ❖ OFFSET / INDIRECT functions

#### **Logical Functions – Advance**

- ❖ If Loop and Nested IF Loop Functions
- Using IF / ISERROR Functions

### **Chart Data Techniques**

- The Chart Wizard
- Chart Types
- Adding Title / Legends / Lables
- ❖ Printing Charts
- ❖ Adding Data to a Chart
- ❖ Formatting / Renaming / Deleting Data Series
- ❖ Changing the Order of Data Series

### **Date / Time Functions**

- Using The Today
- ❖ Now & Date Functions
- Using The Datedif / Networkdays / Eomonth Functions
- Using The Weeknum Functions
- Using The Edate / Networkdays. Intl / Weekdays.Intl Functions

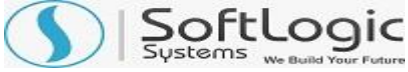

### **Text Functions Using**

- The Mid / Search / Left / Right Functions
- Using The Trim / Clean / Upper/ Lower Functions
- Using The Substitute / Text Functions
- Using The Trim / Clean / Proper / Dollar Function

## **Validations**

- Input Messages / Error Alerts / Drop-Down Lists
- **❖** Conditional Formatting

### **Advanced Filters**

- ❖ Extracting Records with Advanced Filter
- Using Formulas in Criteria

## **Advanced Sorting**

- ❖ Sorting by Top to Bottom / Left to Right
- Creating / Deleting Custom List
- ❖ Sort by using Custom List

## **Hyper / Data Linking**

- ❖ Hyper linking data, within sheet / workbook
- $\cdot$  Linking & Updating links between workbooks & application

## **Math & Trigonometry Functions**

- Using SUMPRODUCT Functions
- Using FLOOR / CEILING/ MROUND / MOD / QUOTIENT Functions

### **Summarizing Data**

- Creating Subtotals / Nested Subtotals
- ❖ SUBTOTALS Formula

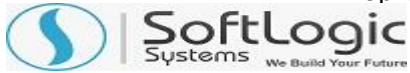

#### **Outlining**

- ❖ Creating / Working with an Automatic / Manual Outline
- ❖ Grouping / Ungrouping

#### **Consolidation**

Consolidating Data with Identical / Different Layout

#### **Using Auditing Tools**

- Displaying / Removing Dependent & Precedent Arrows
- Evaluate Formula Step IN / Step Out

#### **Custom Views**

- ❖ Creating Custom Views
- ❖ Displaying Custom Views
- Deleting Custom Views

### **Sharing and Protecting Workbooks**

- ❖ Sharing Workbooks & Tracking Changes
- Protecting sheets / workbooks / Files

### **Importing & Exporting Data**

- Importing Data from Database / Text Files / Web
- Exporting Data
- Changing External Data Range

**Are you happy with our course curriculum? Then why you delay? Take your mobile phone and ring us quickly on + 9 1 8 6 8 1 6 8 4 3 1 8**